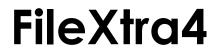

version 4.0.1

Copyright (c) 1996-2002 by Kent Kersten

A free add-on for Director Lingo Programmers

# **Table of Contents**

| Contact Info                               | 4  |
|--------------------------------------------|----|
| Target Platforms                           |    |
| How To Report Bugs                         | 4  |
| Background                                 | 5  |
| New Features & Changes in v4.0             | 6  |
| Bugs Fixed in v4.0.1                       |    |
| Bugs Fixed in v4.0                         | 7  |
| Cross-Platform Information                 |    |
| Path Specification                         |    |
| How To Use The Xtra                        |    |
| Informational Methods                      |    |
| fx_GetVersion                              |    |
| File Methods                               |    |
| fx_FileOpenDialog                          |    |
| fx_FileSaveAsDialog                        |    |
| fx_FileExists                              |    |
| fx_FileIsLink                              |    |
| fx_FileRename                              |    |
| fx_FileDelete                              |    |
| fx_FileRecycle                             |    |
| fx_FileCopy                                |    |
| fx_FileMove                                |    |
| fx_FileGetWriteState                       |    |
| fx_FileSetWriteState                       |    |
| fx_FileGetModDate                          |    |
| fx_FileGetModNumber                        |    |
| fx_FileGetSize                             |    |
| fx_FileGetType                             |    |
| fx_FileSetType                             |    |
| fx_FileCompare                             |    |
| fx_FileOpenDocument                        |    |
| fx_FilePrintDocument                       |    |
| fx_FileGetAppPath                          | 41 |
| fx_FileRunApp                              |    |
| Alias/Shortcut Methods                     |    |
| fx_LinkCreate                              |    |
| fx_LinkResolve<br>Folder Methods           |    |
|                                            |    |
| fx_FolderSelectDialog                      |    |
| fx_FolderGetSpecialPath<br>fx_FolderExists |    |
| ix_roidelexisis<br>fx_FolderCreate         |    |
| fx_FolderRename                            |    |
| fx_FolderDelete                            |    |
| fx_FolderRecycle                           |    |
| fx_FolderCopy                              |    |
| fx FolderMove                              |    |
| fx_FolderSyncOneWay                        |    |
| fx_FolderSyncBothWays                      |    |
| fx_FolderToList                            | 70 |
| Volume Methods                             | 71 |
| fx_VolumeSelectDialog                      | 72 |
| fx_VolumeExists                            | 73 |
| fx_VolumeGetFreeBytes                      | 74 |
| fx_VolumeGetTotalBytes                     |    |
| fx_VolumeIsCDROM                           |    |
| fx_VolumeIsRemovable                       | 77 |
| fx_VolumeEject                             |    |
| fx_VolumesToList                           |    |
| Error Reporting Methods                    |    |
| fx_ErrorNumber                             |    |
| fx_ErrorString                             | 82 |

# **Contact Info**

FileXtra4 and its documentation are copyright (c) 1996-2002 by Kent Kersten. All rights reserved worldwide.

Contact the author at kent@kblab.net.

The most current versions of my xtras will be at <u>http://www.kblab.net/xtras</u>.

FileXtra4 is provided on an "as-is" basis, which basically means I assume no responsibility for how it is used and have no liability if it does not suit your needs.

# **Target Platforms**

FileXtra4 is designed to run on Macromedia Director versions 6 and newer for both the Power Macintosh using System 8.1 or newer and Windows using Windows 98, 98 SE, Me; NT 4, Windows 2000 or XP. Windows 95 is not supported.

Windows NT users should have the latest Service Pack installed. This guarantees current enough versions of critical system DLL's are present for certain methods to work properly.

Version 4 will be the last version that supports Mac OS 8 & 9.

Version 4 will be the last version that supports Windows 98, Me or NT 4.

Note that FileXtra4 is very definitely NOT Shockwave-safe! Its ability to write information to permanent storage via some of its method calls means that it cannot be considered safe and is not packaged that way.

# How To Report Bugs

Send an email to the author at <u>kent@kblab.net</u>. PLEASE provide the following information:

the platform (Mac, PC, both) Director version OS version how much RAM you've got any error codes returned by FileXtra4 methods.

Code snippets can be helpful, but don't expect me to write or debug your application for you.

# Background

FileXtra4 is a no-cost, cross-platform Lingo scripting Xtra for Macromedia Director versions 6 and newer. You are free to use it in your projects and products at absolutely no cost. The only stipulation I would place on you is that if you share the xtra with someone who is a developer, please give them the documentation as well.

The first version of the Xtra was called FileUtil and was released in 1996, soon after the release of Director v5. I wrote the original version because I had migrated a commercial children's education application from Director 4 to v5 to take advantage of the spiffy new features and Windows 95's better memory management.

However upon performing this migration, I realized that some of the "XObjects" that worked with Director 4 did not work with v5. This in effect crippled the application I was coding by taking away certain functionality that only the XObjects provided.

So I madly scrambled to try and learn how to create these new extensions called "Xtras." Macromedia provided a developer's kit along with some example code. A few weeks later I produced FileUtil. At the time there were very few Xtras available. A west coast company contacted me and asked if I would be interested in letting them resell the xtra, which I agreed to on a non-exclusive basis.

After a few months I decided to pull the plug on this arrangement as it was inconvenient and costly to users. I was more interested in granting free access to my xtras so that they could be used by anyone that needed the functionality.

Another reason is that when I started Director programming with version 4, there were many freely-available XObjects to help developers like myself produce useful products. It became more important to give something back to the community that helped me than to make a few dollars.

So I added some functionality and changed the name to FileXtra, and made it freely available to anyone that needed it. According to the emails that I have received, it has been helpful to many other developers in many other countries as well as here in the U.S. So I hope that if you are a new user you will find it useful also.

# New Features & Changes in v4.0

- [Mac] a "Carbonized" version is now available for Director MX under OS X
- [Both] fx\_FileGetModNumber returns a long integer (32 bits) wth the file's last modified date/time
- [Mac] fx\_FolderMove there is a new error code (-94)
- [Win] Windows 95 is no longer supported. It was problematic to begin with, and it may still work under certain circumstances, but you're on your own and I have not tested on 95.
- [Both] fx\_FolderRename rename a folder shoulda been there all along
- [Mac] Open, Save, and Folder dialog calls now use the Mac's "Navigation Services" API calls to provide a more up-to-date set of system services.
- [Mac] fx\_FileOpenDialog() would default to the Desktop folder if you specified an invalid volume name in the "initialDir" path. It will now default to the root directory of the default volume.
- [Mac] fx\_FileOpenDialog no longer resolves alias files automatically because of the use of the Mac's "Navigation Services" dialogs for the first time. This means that when you select (open) an alias file in the dialog, you will get the path to that alias file instead of the original file it points to.
- [Mac] fx\_FileSaveAsDialog() would default to the Desktop folder if you specified an invalid volume name in the "initialDir" path. It will now default to the root directory of the default volume.
- [Both] fx\_VolumeSelectDialog choose a volume
  - [Mac] The following new special folder locations are available in the Carbon version:
    - kSystemDesktopFolderType the desktop folder at the root of the hard drive, never the redirected user desktop folder
    - kSystemControlPanelFolderType System control panels folder never the redirected one, always "Control Panels" inside the System Folder
    - kSystemPreferencesFolderType System-type Preferences go here this is always the system's preferences folder, never a logged in user's
    - kPictureDocumentsFolderType Refers to the "Pictures" folder in a users home directory
    - kMovieDocumentsFolderType Refers to the "Movies" folder in a users home directory
    - kMusicDocumentsFolderType Refers to the "Music" folder in a users home directory
    - kPublicFolderType Refers to the "Public" folder in a users home directory
    - kUsersFolderType "Users" folder, contains one folder for each user
    - kCurrentUserFolderType The folder for the currently logged on user

# Bugs Fixed in v4.0.1

- [Mac] In fx\_FileOpenDialog(), specifying an empty string ("") for the filterStr parameter would crash the Carbon xtra. In Classic it would not crash, but would show no files to select.
- [Mac] fx\_FileSetType() always returned a -1 error and never changed the file's type.

# Bugs Fixed in v4.0

- [Mac] Paths were supposed to be 256 characters in length on the Mac, but a bug limited them to 127 characters. The new version has a different way of handling files on the Macintosh which has increased the maximum path length to 2048 characters. This bug was reported originally as a problem with fx\_FolderToList() but the other file and folder methods had the same basic problem. If you got an error code such as "folder not found" etc. on a long pathname, you were very likely experiencing this bug.
- Corrected several documentation bugs.
- [Mac] Making an alias of a volume name resulted in an alias file with an incorrect name.

# **Cross-Platform Information**

I have always produced cross-platform Director products, usually burned on hybrid CD-ROMs with both Macintosh and PC versions. So naturally all of the code that I write, especially xtras, must work on both platforms. Not only that, but they must function as identically as possible between the two platforms so that I don't have to write a lot of "special-case" Director code to work around the gaps or limitations.

If it sounds like I'm lazy, I'm not, I just don't like having to write a lot of extra Director code. Code that needs extra development time. Code that needs extra testing.

FileXtra4 does an excellent job of providing identical functionality across platforms. Every method is implemented on both platforms, not just Mac or Windows. There's nothing I hate worse when using somebody else's xtra for a project than to discover that a neat feature I want to use only works on one platform!

# **Path Specification**

FileXtra4 depends completely upon volume, folder and file "paths." These paths are specified the same between platforms with the exception of the path "separator" character. This character is a colon (':') for the Macintosh and a backslash ('\') for Windows.

These are known as absolute paths, because they are "unambiguous." Note also that the xtra does <u>not</u> support the Director "@" path shortcut specifier. Remember these two points for FileXtra path bliss.

Windows volumes typically start with a drive letter, such as 'A' or 'C', and include a colon. To specify the root or top-most directory on a Windows machine you would use something like "C:\".

To refer to shared or network volumes on Windows you use something called UNC names. While these UNC-named volumes can be "mapped" to drive letters on a Windows machine, FileXtra4 does not require that. FileXtra4 works with UNC-named volumes, such as "\\LinuxBox\kkersten\details.doc".

Macintoshes of course do not have this split personality when it comes to naming volumes, whether they be local or networked. A typical Macintosh pathname might be "Linux Server:Kent's Director files:details.doc".

FileXtra4 does not care if you do or do not append '\' or ':' characters to the end of paths that end with a folder name. The exception to this rule is for Windows, you must specify the root directory as C:\ instead of C:.

# How To Use The Xtra

To use FileXtra4, place it into your "Xtras" folder that resides in the same folder as your Director executable.

To see a list of the methods available in the Message window, type the following:

put xtra("FileXtra4"). interface()

To "instantiate" or create an instance of the xtra, use the following code:

fxObj = xtra("FileXtra4"). new()

After instantiation, you can use any of the xtra's methods as many times as you like.

I use the new "dot" syntax (available since at least Director 7) in my method calls, like so:

fooStr = fxObj.fx\_GetVersion()

Although you could also write the previous line as:

fooStr = fx\_GetVersion(fxObj)

When you are done using the xtra, free up its memory with the following code:

fxObj = 0

# **Informational Methods**

There is currently only one informational method, and that returns the current version of the xtra.

fx\_GetVersion

# fx\_GetVersion

#### Name

fx\_GetVersion – return the version of the xtra

# Synopsis

```
strVar = fx_GetVersion(object me)
```

### Description

This method returns a string that represents the version of FileXtra4 that is in use.

### **Return Type**

String

# **Macintosh Notes**

None.

# Windows Notes

None.

# Example

fxObj = xtra("FileXtra4"). new() put fxObj.fx\_GetVersion() -- "4.0 FileXtra of 20-Dec-2002 (c) 1996-2002 by Kent Kersten" fxObj = 0

# **Error Codes**

None.

# **File Methods**

File methods operate on a file or group of files. There are methods available to check for the existence of a file, copy files, rename files, delete files, move files to the Trash or Recycle Bin, and others. Remember to use absolute paths.

fx\_FileOpenDialog fx\_FileSaveAsDialog fx\_FileExists fx\_FileIsLink fx\_FileRename fx\_FileDelete fx FileRecycle fx FileCopy fx\_FileMove fx\_FileGetWriteState fx FileSetWriteState fx\_FileGetModDate fx\_FileGetModNumber fx\_FileGetSize fx FileGetType fx FileSetType fx\_FileCompare fx\_FileOpenDocument fx\_FilePrintDocument fx\_FileGetAppPath fx\_FileRunApp

# fx\_FileOpenDialog

## Name

fx\_FileOpenDialog – return the chosen filename from the File Open dialog

### Synopsis

Macintosh: strVar = fx\_FileOpenDialog(object me, string initialFolder, string filtStr) Windows: strVar = fx\_FileOpenDialog(object me, string initialFolder, string filtStr, string dlogTitle, Boolean createPrompt, Boolean fileMustExist)

#### Description

This method returns a filename that the user chooses from a standard system File Open dialog box. If no file is chosen, such as when the Cancel button is pressed, the empty string ("") is returned instead.

If a valid file is chosen, the <u>complete path</u> to the file is returned.

Note that this method **DOES NOT OPEN ANY FILES**. It simply returns the user-chosen path.

initialFolder is the path of the folder where the dialog should point to when opened.

**filtStr** is a string that tells what kind of files to show in the dialog. On Windows, these consist of descriptor/extension pairs separated by `/', such as "Text Files/\*.TXT/All Files/\*.\*". On the Macintosh, the filters are file `types' separated by `/', such as "TEXT/WORD". There is no limit to the number of filters on Windows, but you can specify a maximum of four (4) filters on the Macintosh.

**dlogTitle** (Windows only) is the title of the Windows dialog. If you pass "", the title defaults to "Open."

**createPrompt** (Windows only) is a boolean that tells the Windows dialog to prompt the user about creating the file if the file does not already exist. For instance, the user can type the name of a file into the text box; if that file does not exist when they press the "Open" button, a dialog will appear asking them if they wish to create it. If they answer "No", the Open File dialog stays on the screen. If they answer "Yes", the filename is returned to the caller. Remember that you can use the fx\_FileExists() method to see if the file actually exists or not.

*fileMustExist* (Windows only) is a boolean that tells the Windows dialog that a user must either select a file from the list or type the name of an existing file. If they do not, a message will appear asking them to try again.

If an error occurs, the empty string "" is returned.

# **Return Type**

String

#### **Macintosh Notes**

If you pass an invalid volume name in *initialFolder* then the starting point will be the root directory of the default volume.

# **Windows Notes**

None.

# Example

Macintosh:

fxObj = xtra("FileXtra4").new() put fxObj.fx\_FileOpenDialog("Macintosh HD:Documents:", "TEXT/WORD") -- "Macintosh HD:Documents:Word docs:File Formats" fxObj = 0

Windows:

| Code | Message                                | Platform |
|------|----------------------------------------|----------|
| -1   | General error of unknown origin        | both     |
| -2   | AppleEvents conniption                 | Мас      |
| -3   | Navigation Services failure            | Мас      |
| -4   | Navigation Services failure            | Мас      |
| -5   | File deletion failure                  | both     |
| -6   | File rename failure                    | Мас      |
| -7   | File not found                         | both     |
| -8   | Specified file is actually a folder    | both     |
| -9   | File creation failure                  | both     |
| -10  | File open failure                      | Мас      |
| -11  | File write failure                     | Мас      |
| -13  | File read failure                      | Мас      |
| -14  | Destination volume full                | Мас      |
| -15  | Folder not found                       | both     |
| -16  | Specified folder is actually a file    | both     |
| -17  | Folder creation failure                | both     |
| -18  | Could not delete specified folder      | both     |
| -19  | Could not retrieve directory ID number | Мас      |
| -20  | I/O error                              | Мас      |
| -21  | Hardware volume lock                   | Мас      |

| -22                  | Software volume lock                                       | Мас        |
|----------------------|------------------------------------------------------------|------------|
| -22                  | Target directory is locked                                 | Mac        |
| -30                  | SHGetSpecialFolderPath() call failed (bummer)              | Win        |
| -40                  | Could not allocate memory for file copy                    | Mac        |
| -40                  | Could not obtain Finder information for file               | Mac        |
|                      |                                                            |            |
| -44                  | Not enough memory to launch application                    | Mac        |
| -51                  | Specified volume does not exist                            | both       |
| -52                  | Specified volume exists but is not mounted                 | Win        |
| -56                  | SHBrowseForFolder failed                                   | Win        |
| -57                  | SHGetPathFromIDList failed                                 | Win        |
| -61                  | Specified volume is not a CD-ROM                           | both       |
| -62                  | Specified volume is not removable                          | both       |
| -63                  | Specified volume has open files on it                      | Мас        |
| -64                  | Problems with Eject() call                                 | Mac        |
| -65                  | Problems with UnmountVol() call                            | Mac        |
| -71                  | No file type found for specified file                      | Win        |
| -73                  | No application associated with specified file type         | Win        |
| -74                  | No \\shell\\open\\command key found for specified          | Win        |
|                      | file type                                                  |            |
| -75                  | No \\shell\\print\\command key found for specified file    | Win        |
|                      | type                                                       |            |
| -77                  | Problems reading desktop database                          | Мас        |
| -81                  | Specified application was not found; process not           | Win        |
|                      | created                                                    |            |
| -82                  | Cannot unlock media                                        | Win        |
| -83                  | Cannot eject media                                         | Win        |
| -84                  | Cannot eject volume                                        | Win        |
| -91                  | Destination file already exists                            | both       |
| -92                  | FileMove failed                                            | Win        |
| -93                  | FileRecycle failed                                         | Win        |
| -95                  | Attempt to move into offspring                             | Mac        |
| -96                  | Destination folder already exists                          | both       |
| -97                  | FolderMove failed                                          | Win        |
| -98                  | FolderRecycle failed                                       | Win        |
| -101                 | File sizes are different                                   | both       |
| -101                 | File two's mod date is newer than file one's               | both       |
|                      |                                                            |            |
| -105                 | File one's mod date is newer than file two's               | both       |
| -122                 | Could not create FSSpec record                             | Mac        |
| -123                 | Could not create FSSpec record                             | Mac        |
| -124                 | NewAlias() toolbox call failed                             | Mac        |
| -125                 | NewAlias() toolbox call returned nil                       | Мас        |
| -126                 | Creating resource fork of alias file failed                | Мас        |
| -127                 | Opening resource fork of alias file failed                 | Мас        |
| -128                 | AddResource() on alias file failed                         | Мас        |
| -129                 | WriteResource() on alias file failed                       | Мас        |
| -130                 | CloseResFile() on alias file failed                        | Мас        |
| -140                 | Special folder type specified is unknown                   | Mac        |
| -141                 | FindFolder() system call failed                            | Mac        |
| -150                 | Specified link file is actually a normal file              | both       |
|                      | Could not read the alias resource                          | Мас        |
| -152                 |                                                            |            |
| -152<br>-154         | ResolveAlias() failed                                      | Mac        |
| -154                 |                                                            | Mac<br>Win |
| -154<br>-155         | Could not resolve alias path                               | Win        |
| -154<br>-155<br>-161 | Could not resolve alias path<br>SetPath system call failed | Win<br>Win |
| -154<br>-155         | Could not resolve alias path                               | Win        |

# fx\_FileSaveAsDialog

#### Name

fx\_FileSaveAsDialog - return a filename entered in a Save As dialog

#### Synopsis

Macintosh:strVar = fx\_FileSaveAsDialog(object me, string initialFolder, string<br/>filename, string prompt)Windows:strVar = fx\_FileSaveAsDialog(object me, string initialFolder, string<br/>filename, string dlogTitle, Boolean overwritePrompt)

#### Description

This method displays a system File Save As dialog box that allows the user to select a directory and type in a filename to save a file under. The full path including the filename are returned to the caller if the Save button was pressed. The empty string ("") is returned if Cancel was pressed.

initialDir is the path of the directory where the dialog should be opened.

*filename* is the name to show initially in the dialog box. The user can change this by typing over it.

*prompt* (Macintosh only) is the text that appears above the name of the file. If you leave this blank, it defaults automatically to "Save As:".

dlogTitle (Windows only) will be used as the title bar text of the Windows dialog.

**overwritePrompt** (Windows only) is a boolean that, when True, brings up a warning dialog if the user types in the name of an existing file and presses the Save button. If this flag is False then no warning is given.

If an error occurs, the empty string "" is returned.

NOTE that <u>this method **DOES NOT** actually save or write a file to disk</u>. <u>You</u> MUST use fileIO or some other xtra or lingo code to write anything to a file after calling this method!

## **Return Type**

String

## **Macintosh Notes**

None.

#### **Windows Notes**

None.

# Example

Macintosh:

```
fxObj = xtra("FileXtra4").new()
put fxObj.fx_FileSaveAsDialog("Macintosh HD:", "myfile", "Enter a filename:")
-- "Macintosh HD:myfile"
fxObj = 0
```

Windows:

fxObj = xtra("FileXtra4").new() put fxObj.fx\_FileSaveAsDialog("c:\temp", "myfile.jpg", "Enter a filename", True) -- "C:\Temp\myfile.jgp" fxObj = 0

| Code | Message                     | Platform |
|------|-----------------------------|----------|
| 0    | Successful completion       | both     |
| -2   | AppleEvents conniption      | Мас      |
| -3   | Navigation Services failure | Мас      |
| -4   | Navigation Services failure | Мас      |

# fx\_FileExists

#### Name

fx\_FileExists – check for the existence of a file

#### Synopsis

intVar = fx\_FileExists(object me, string fileName)

# Description

This method checks to see if *fileName* exists. You should of course as with all FileXtra4 methods use a complete path specification consisting of volume name, folder name(s) and the file name.

Returns True (1) if the file exists, False (0) if not or if an error occurs.

#### **Return Type**

Integer

#### **Macintosh Notes**

None.

# **Windows Notes**

You can pass wildcards for the filename. If any files match True (1) will be returned. If no files match, False (0) is returned.

#### Example

fxObj = xtra("FileXtra4").new() put fxObj.fx\_FileExists("Macintosh HD:pillow fight.doc") -- 1 fxObj = 0

| Code | Message                                    | Platform |
|------|--------------------------------------------|----------|
| 0    | Successful completion                      | both     |
| -7   | File not found                             | both     |
| -8   | Specified file is actually a folder        | both     |
| -16  | Specified folder is actually a file        | both     |
| -51  | Specified volume does not exist            | both     |
| -52  | Specified volume exists but is not mounted | Win      |

# fx\_FileIsLink

#### Name

fx\_FileIsLink - tell whether the given file is actually a link

#### Synopsis

```
intVar = fx_FileIsLink(object me, string fileName)
```

## Description

To determine if *fileName* is actually a link (alias/shortcut), use this method.

Remember that a link is still a file, even if it is a link to a folder.

Returns True (1) if the file is a link, False (0) if not or if an error occurs.

#### **Return Type**

Integer

# **Macintosh Notes**

None.

#### **Windows Notes**

On Windows, the only thing that determines if a file is possibly a link is that its name ends with ".Ink". This extension is hidden from the user in Windows Explorer, but you can see it if you do a fx\_FolderToList() call.

## Example

```
fxObj = xtra("FileXtra4").new()
```

put fxObj.fx\_FileIsLink("c:\temp\Shortcut to noodles.doc.Ink")

-- 1

put fxObj.fx\_FileIsLink("c:\temp\Shortcut to noodles.doc")

-- 0

fxObj = 0

| Code | Message                                       | Platform |
|------|-----------------------------------------------|----------|
| 0    | Successful completion                         | both     |
| -7   | File not found                                | both     |
| -8   | Specified file is actually a folder           | both     |
| -16  | Specified folder is actually a file           | both     |
| -51  | Specified volume does not exist               | both     |
| -52  | Specified volume exists but is not mounted    | Win      |
| -150 | Specified link file is actually a normal file | both     |

# fx\_FileRename

#### Name

fx\_FileRename – rename a file

#### Synopsis

intVar = fx\_FileRename(object me, string oldName, string newName)

## Description

Renames oldName to newName.

Returns True (1) if successful, False (0) if not or if an error occurs.

Attempting to rename a file to an existing folder name is considered naughty.

#### **Return Type**

Integer

#### **Macintosh Notes**

You cannot change the directory a file resides in with this command.

#### **Windows Notes**

None.

#### Example

fxObj = xtra("FileXtra4").new() put fxObj.fx\_FileRename("60GB:frooby", "60GB:towel") -- 1 fxObj = 0

| Code | Message                                                | Platform |
|------|--------------------------------------------------------|----------|
| 0    | Successful completion                                  | both     |
| -1   | General error of unknown origin                        | both     |
| -6   | File rename failure                                    | Мас      |
| -7   | File not found                                         | both     |
| -8   | Specified file is actually a folder                    | both     |
| -16  | Specified folder is actually a file                    | both     |
| -51  | Specified volume does not exist                        | both     |
| -52  | Specified volume exists but is not mounted             | Win      |
| -210 | New filename already exists or two paths are different | Win      |

# fx\_FileDelete

### Name

fx\_FileDelete - delete file(s)

#### Synopsis

intVar = fx\_FileDelete(object me, string fileName)

# Description

Delete a single file (Macintosh) or a group of files (Windows – with optional wildcards).

Returns True (1) if successful, False (0) if not or if an error occurs.

#### **Return Type**

Integer

# **Macintosh Notes**

None.

#### **Windows Notes**

You can use wildcards. Wildcards on Windows systems are '\*' for match 0 or more characters and '?' for match any one character. So to catch all files you would use "\*.\*". If you wanted to narrow it more you could use something like "picture?.jpg" to catch files named picture0.jpg – picture9.jpg, for example.

#### Example

Macintosh:

```
fxObj = xtra("FileXtra4").new()
put fxObj.fx_FileDelete("Boot:plugh")
-- 1
fxObj = 0
```

Windows:

fxObj = xtra("FileXtra4").new() put fxObj.fx\_FileDelete("D:\\*.tmp") -- 1 fxObj = 0

| Code | Message                                    | Platform |
|------|--------------------------------------------|----------|
| 0    | Successful completion                      | both     |
| -5   | File deletion failure                      | both     |
| -7   | File not found                             | both     |
| -8   | Specified file is actually a folder        | both     |
| -16  | Specified folder is actually a file        | both     |
| -18  | Could not delete specified folder          | both     |
| -51  | Specified volume does not exist            | both     |
| -52  | Specified volume exists but is not mounted | Win      |

# fx\_FileRecycle

#### Name

fx\_FileRecycle - place a file in the Trash/Recycle Bin

#### Synopsis

intVar = fx\_FileRecycle(object me, string fileName)

# Description

If for some reason you do not wish to immediately delete a file you can use this method to place it into the Trash (Macintosh) or Recycle Bin (Windows).

Returns True (1) if successful, False (0) if not or if an error occurs.

#### **Return Type**

Integer

## **Macintosh Notes**

None.

### **Windows Notes**

This call will handle wildcards but will not operate recursively. Use fx\_FolderRecycle() if you need to delete folders and sub folders.

# Example

fxObj = xtra("FileXtra4").new()
put fxObj.fx\_FileRecycle("C:\Gates\world domination plans.doc")

-- 1

fxObj = 0

| Code | Message                                    | Platform |
|------|--------------------------------------------|----------|
| 0    | Successful completion                      | both     |
| -7   | File not found                             | both     |
| -8   | Specified file is actually a folder        | both     |
| -16  | Specified folder is actually a file        | both     |
| -51  | Specified volume does not exist            | both     |
| -52  | Specified volume exists but is not mounted | Win      |
| -93  | FileRecycle failed                         | Win      |
| -140 | Special folder type specified is unknown   | Мас      |
| -141 | FindFolder() system call failed            | Мас      |

# fx\_FileCopy

#### Name

fx\_FileCopy - copy file(s)

# Synopsis

intVar = fx\_FileCopy(object me, string fromFName, string toFName)

# Description

Macintosh: Copy a single file to a new name and/or location. Windows: Copy single or multiple files using wildcards.

Returns True (1) if successful, False (0) if not or if an error occurs.

### **Return Type**

Integer

#### **Macintosh Notes**

None.

#### **Windows Notes**

You can use wildcards.

### Example

fxObj = xtra("FileXtra4").new()
put fxObj.fx\_FileCopy("Macintosh HD:Annapurna.doc", "Toad Hall:expedition
plan.doc")

-- 1

fxObj = 0

| Code | Message                                    | Platform |
|------|--------------------------------------------|----------|
| 0    | Successful completion                      | both     |
| -1   | General error of unknown origin            | both     |
| -5   | File deletion failure                      | both     |
| -7   | File not found                             | both     |
| -8   | Specified file is actually a folder        | both     |
| -9   | File creation failure                      | both     |
| -10  | File open failure                          | Мас      |
| -11  | File write failure                         | Mac      |
| -13  | File read failure                          | Мас      |
| -16  | Specified folder is actually a file        | both     |
| -17  | Folder creation failure                    | both     |
| -26  | Cannot copy a file onto itself             | both     |
| -51  | Specified volume does not exist            | both     |
| -52  | Specified volume exists but is not mounted | Win      |

# fx\_FileMove

#### Name

fx\_FileMove - move a file to a new location

#### Synopsis

intVar = fx\_FileMove(object me, string fromFName, string toFName)

## Description

Instead of copying a file to a new location and deleting the old file, you can use this method to move the original file instead. This would also be much faster than copy/delete.

fromFName refers to the source file to move.

toFName refers to the target file pathname.

You can only move a file within its current volume (drive). You cannot move a file to another volume with this method.

Returns True (1) if successful, False (0) if not or if an error occurs.

#### **Return Type**

Integer

#### **Macintosh Notes**

The base name of the file must remain the same. In other words, you can move a file to a different folder but you cannot rename it using this method.

## Windows Notes

None.

#### Example

fxObj = xtra("FileXtra4").new()
put fxObj.fx\_FileMove("K:\Aconcagua.doc", "C:\My Documents\expedition
plan.doc")
-- 1
fxObj = 0

| Code | Message                                    | Platform |
|------|--------------------------------------------|----------|
| 0    | Successful completion                      | both     |
| -1   | General error of unknown origin            | both     |
| -5   | File deletion failure                      | both     |
| -7   | File not found                             | both     |
| -8   | Specified file is actually a folder        | both     |
| -9   | File creation failure                      | both     |
| -10  | File open failure                          | Мас      |
| -11  | File write failure                         | Мас      |
| -13  | File read failure                          | Мас      |
| -16  | Specified folder is actually a file        | both     |
| -17  | Folder creation failure                    | both     |
| -26  | Cannot copy a file onto itself             | both     |
| -51  | Specified volume does not exist            | both     |
| -52  | Specified volume exists but is not mounted | Win      |

# fx\_FileGetWriteState

#### Name

fx\_FileGetWriteState - tell if the file is read-only

# Synopsis

intVar = fx\_FileGetWriteState(object me, string fileName)

## Description

Return True (1) if *fileName* is writeable and False (0) if it is read-only or if an error occurs. If False is returned be sure and check for possible errors using fx\_ErrorNumber().

#### **Return Type**

Integer

# **Macintosh Notes**

None.

#### **Windows Notes**

None.

#### Example

fxObj = xtra("FileXtra4").new()
put fxObj.fx\_FileGetWriteState("c:\config.sys")
-- 0
fxObj = 0

| Code | Message                                    | Platform |
|------|--------------------------------------------|----------|
| 0    | Successful completion                      | both     |
| -7   | File not found                             | both     |
| -8   | Specified file is actually a folder        | both     |
| -16  | Specified folder is actually a file        | both     |
| -51  | Specified volume does not exist            | both     |
| -52  | Specified volume exists but is not mounted | Win      |

# fx\_FileSetWriteState

#### Name

fx\_FileSetWriteState - set a file to read/write or read-only

#### Synopsis

intVar = fx\_FileSetWriteState(object me, string fileName, Boolean writeable)

# Description

You can set **fileName** to be writeable by passing True (1) for the **writeable** parameter. To make the file read-only, pass False (0) for writeable.

Returns True (1) if successful, False (0) if not or if an error occurs.

#### **Return Type**

Integer

#### **Macintosh Notes**

None.

### **Windows Notes**

None.

#### Example

fxObj = xtra("FileXtra4").new()
put fxObj.fx\_FileSetWriteState("c:\config.sys", False)
-- 1
fxObj = 0

| Code | Message                                    | Platform |
|------|--------------------------------------------|----------|
| 0    | Successful completion                      | both     |
| -7   | File not found                             | both     |
| -8   | Specified file is actually a folder        | both     |
| -16  | Specified folder is actually a file        | both     |
| -51  | Specified volume does not exist            | both     |
| -52  | Specified volume exists but is not mounted | Win      |

# fx\_FileGetModDate

#### Name

fx\_FileGetModDate - return the last modified date for a file

#### Synopsis

```
stringVar = fx_FileGetModDate(object me, string fileName)
```

# Description

This method returns the last modified time & date for *fileName* as a 25-character string as follows: "Wed Jan 02 02:03:55 1980\n". The `\n' is a newline character (ASCII 13). Note that the time is in 24-hour format and numbers are zero-padded.

If an error occurs, the null string "" is returned.

#### **Return Type**

String

#### **Macintosh Notes**

None.

# **Windows Notes**

None.

#### Example

fxObj = xtra("FileXtra4").new()
put fxObj.fx\_FileGetModDate("Macintosh HD:Testuser")
-- "Thu Oct 26 14:33:01 2000
"

fxObj = 0

| Code | Message                                    | Platform |
|------|--------------------------------------------|----------|
| 0    | Successful completion                      | both     |
| -1   | General error of unknown origin            | both     |
| -7   | File not found                             | both     |
| -8   | Specified file is actually a folder        | both     |
| -16  | Specified folder is actually a file        | both     |
| -51  | Specified volume does not exist            | both     |
| -52  | Specified volume exists but is not mounted | Win      |

# fx\_FileGetModNumber

#### Name

fx\_FileGetModNumber – return the last modified date for a file as a number

# Synopsis

```
floatVar = fx_FileGetModNumber(object me, string fileName)
```

## Description

This method returns the last modified time & date for *fileName* as a floating-point number.

If an error occurs, 0.0000 is returned.

#### **Return Type**

String

# **Macintosh Notes**

None.

# **Windows Notes**

None.

#### Example

fxObj = xtra("FileXtra4").new() put fxObj.fx\_FileGetModNumber("Macintosh HD:Testuser2") --3108102835.0000 fxObj = 0

| Code | Message                                    | Platform |
|------|--------------------------------------------|----------|
| 0    | Successful completion                      | both     |
| -1   | General error of unknown origin            | both     |
| -7   | File not found                             | both     |
| -8   | Specified file is actually a folder        | both     |
| -16  | Specified folder is actually a file        | both     |
| -51  | Specified volume does not exist            | both     |
| -52  | Specified volume exists but is not mounted | Win      |

# fx\_FileGetSize

#### Name

fx\_FileGetSize - return the size of a file in bytes

#### Synopsis

floatVar = fx\_FileGetSize(object me, string fileName)

## Description

Return the size, in bytes, of *fileName*. If an error occurs, 0.0000 is returned.

The xtra must return the size as a floating-point number because Director integers are limited to 2^31 in size, which is roughly 2 GB.

#### **Return Type**

Float

# **Macintosh Notes**

The size of a Macintosh file is limited to  $2^{31}$  bits, or around 2 GB, using System 9 and earlier.

# **Windows Notes**

Works for files > 2 GB in size.

# Example

fxObj = xtra("FileXtra4").new() put fxObj.fx\_FileGetSize("C:\Program Files\Macromedia\Director 8\director.exe") -- 4775936.0000 fxObj = 0

| Code | Message                                    | Platform |
|------|--------------------------------------------|----------|
| 0    | Successful completion                      | both     |
| -1   | General error of unknown origin            | both     |
| -7   | File not found                             | both     |
| -8   | Specified file is actually a folder        | both     |
| -16  | Specified folder is actually a file        | both     |
| -51  | Specified volume does not exist            | both     |
| -52  | Specified volume exists but is not mounted | Win      |

# fx\_FileGetType

#### Name

fx\_FileGetType - return the type of a file

#### Synopsis

stringVar = fx\_FileGetType(object me, string fileName)

## Description

A file's type determines what application can open or print that file.

On Macintosh, the value returned is an 8-byte character string that is the type and creator put together, as in "TTTTCCCC".

On Windows, the value returned is the file's extension with the leading period intact, as in ".txt" or ".html".

The empty string "" is returned if an error occurs.

## Return Type

String

#### **Macintosh Notes**

None.

# **Windows Notes**

None.

## Example

Macintosh:

fxObj = xtra("FileXtra4").new() put fxObj.fx\_FileGetType("Macintosh HD:Documents:project notes") -- "W8BNMSWD" fxObj = 0

Windows:

fxObj = xtra("FileXtra4").new() put fxObj.fx\_FileGetType("C:\kent.html") -- ".html" fxObj = 0

| Code | Message                               | Platform |
|------|---------------------------------------|----------|
| 0    | Successful completion                 | both     |
| -7   | File not found                        | both     |
| -8   | Specified file is actually a folder   | both     |
| -16  | Specified folder is actually a file   | both     |
| -51  | Specified volume does not exist       | both     |
| -71  | No file type found for specified file | Win      |

# fx\_FileSetType

#### Name

fx\_FileSetType - set the type of a file

#### Synopsis

intVar = fx\_FileSetType(object me, string fileName, string fileType)

# Description

Call this method to change the *fileType* for *fileName*. Be careful doing this as you can disassociate a file from the application that created it or can open/print it.

Returns True (1) if successful, False (0) if not or if an error occurs.

#### **Return Type**

Integer

#### **Macintosh Notes**

The type is actually the "type" and "creator" put together in a single 8-byte character array.

# **Windows Notes**

File types are the extension with a leading period, such as ".JPG" or ".TXT".

#### Example

Macintosh:

```
fxObj = xtra("FileXtra4").new()
put fxObj.fx_FileCopy("NT Server:product plan.doc", "Macintosh HD:Product Plan")
-- 1
put fxObj.fx_FileSetType("Macintosh HD:Product Plan", "W8BNMSWD")
-- 1
fxObj = 0
```

Windows:

```
fxObj = xtra("FileXtra4").new()
put fxObj.fx_FileSetType("C:\testfile.txt", ".doc")
-- 1
fxObj = 0
```

| Code | Message                                                | Platform |
|------|--------------------------------------------------------|----------|
| 0    | Successful completion                                  | both     |
| -1   | General error of unknown origin                        | both     |
| -6   | File rename failure                                    | Мас      |
| -7   | File not found                                         | both     |
| -8   | Specified file is actually a folder                    | both     |
| -16  | Specified folder is actually a file                    | both     |
| -51  | Specified volume does not exist                        | both     |
| -52  | Specified volume exists but is not mounted             | Win      |
| -71  | No file type found for specified file                  | Win      |
| -210 | New filename already exists or two paths are different | Win      |

# fx\_FileCompare

#### Name

fx\_FileCompare - compare two versions of a file

#### Synopsis

intVar = fx\_FileCompare(object me, string fileName, string fileName2)

# Description

This method will compare two versions of a file. If they match, True (1) is returned and False (0) if not. The files match if they have the same file size in bytes and the same modification date. If the return value is False then check fx\_ErrorNumber to see why they did not match or to get an error code.

#### **Return Type**

String

#### **Macintosh Notes**

None.

# **Windows Notes**

None.

## Example

fxObj = xtra("FileXtra4").new()

put fxObj.fx\_FileCompare("Boot:trip plans", "offline:trip plans")

-- 0

put fxObj.fx\_ErrorNumber()

-- -103

put fxObj.fx\_ErrorString()

-- "file two's mod date is newer than file one's"

fxObj = 0

| Code | Message                                      | Platform |
|------|----------------------------------------------|----------|
| 0    | Successful completion                        | both     |
| -1   | General error of unknown origin              | both     |
| -7   | File not found                               | both     |
| -8   | Specified file is actually a folder          | both     |
| -16  | Specified folder is actually a file          | both     |
| -51  | Specified volume does not exist              | both     |
| -52  | Specified volume exists but is not mounted   | Win      |
| -101 | File sizes are different                     | both     |
| -103 | File two's mod date is newer than file one's | both     |
| -105 | File one's mod date is newer than file two's | both     |

# fx\_FileOpenDocument

### Name

fx\_FileOpenDocument - open the given document

### Synopsis

intVar = fx\_FileOpenDocument(object me, string fileName)

# Description

Given a path to a file, this method tries to determine the application that the file was created with or is associated with. If found, the application is invoked and the document opened.

Returns True (1) if successful, False (0) if not or if an error occurs.

#### **Return Type**

Integer

#### **Macintosh Notes**

None.

# Windows Notes

None.

# Example

fxObj = xtra("FileXtra4").new()
put fxObj.fx\_FileOpenDocument("c:\Xeno2000.ppt")
-- 1
fxObj = 0

| Code | Message                                                 | Platform |
|------|---------------------------------------------------------|----------|
| 0    | Successful completion                                   | both     |
| -7   | File not found                                          | both     |
| -8   | Specified file is actually a folder                     | both     |
| -16  | Specified folder is actually a file                     | both     |
| -30  | SHGetSpecialFolderLocation() call failed (bummer)       | Win      |
| -42  | Could not obtain Finder information for file            | Мас      |
| -44  | Not enough memory to launch application                 | Мас      |
| -51  | Specified volume does not exist                         | both     |
| -71  | No file type found for specified file                   | Win      |
| -73  | No application associated with specified file type      | Win      |
| -74  | No \\shell\\open\\command key found for specified       | Win      |
|      | file type                                               |          |
| -75  | No \\shell\\print\\command key found for specified file | Win      |
|      | type                                                    |          |
| -77  | Problems reading desktop database                       | Мас      |

| -81  | Specified application was not found; process not created | Win |
|------|----------------------------------------------------------|-----|
| -122 | Could not create FSSpec record                           | Мас |

# fx\_FilePrintDocument

# Name

fx\_FilePrintDocument - print the given document

# Synopsis

intVar = fx\_FilePrintDocument(object me, string fileName)

# Description

Given a path to *fileName*, this method tries to determine the application that the file was created with or is associated with. If found, the application is invoked and the document printed.

Returns True (1) if successful, False (0) if not or if an error occurs.

# **Return Type**

Integer

# **Macintosh Notes**

None.

# Windows Notes

None.

# Example

fxObj = xtra("FileXtra4").new()
put fxObj.fx\_FilePrintDocument("c:\Xeno2000.ppt")
-- 1
fxObj = 0

| Code | Message                                                      | Platform |
|------|--------------------------------------------------------------|----------|
| 0    | Successful completion                                        | both     |
| -7   | File not found                                               | both     |
| -8   | Specified file is actually a folder                          | both     |
| -16  | Specified folder is actually a file                          | both     |
| -30  | SHGetSpecialFolderLocation() call failed (bummer)            | Win      |
| -42  | Could not obtain Finder information for file                 | Мас      |
| -44  | Not enough memory to launch application                      | Мас      |
| -51  | Specified volume does not exist                              | both     |
| -71  | No file type found for specified file                        | Win      |
| -73  | No application associated with specified file type           | Win      |
| -74  | No \\shell\\open\\command key found for specified file type  | Win      |
| -75  | No \\shell\\print\\command key found for specified file type | Win      |
| -77  | Problems reading desktop database                            | Мас      |
| -81  | Specified application was not found; process not created     | Win      |
| -122 | Could not create FSSpec record                               | Мас      |

# fx\_FileGetAppPath

#### Name

fx\_FileGetAppPath – return the path to the application associated with a given file type

#### **Synopsis**

stringVar = fx\_FileGetAppPath(object me, string fileType)

#### Description

Given a *fileType*, return a string that represents the path to the application that is associated with that type.

Returns the empty string "" if an error occurs or if no application is associated with the given type.

#### **Return Type**

String

#### **Macintosh Notes**

The fileType argument is an 8-byte character array of type & creator, as in "TTTTCCCC". We are really only using the creator bytes since we already know we are looking for a file with a type of "APPL".

Desktop databases are scanned for the answer to the question of what application runs the particular documents using the given creator bytes. These databases are scanned in the order of when volumes were mounted, so if SimpleText for example is on two drives, it will find the one on the volume that was mounted first.

Note that the case of the letters for type & creator matter! A creator of "MD01" will successfully find Director 8 while "md01" will not.

#### **Windows Notes**

The registry on Windows NT/2000 contains entries containing symbolic variables %SystemRoot% and %windir% for certain applications, usually Microsoft's. FileXtra4 attempts to filter these and resolve them to the correct paths.

Note that the registry entries for some applications are surrounded by double quotes, usually if they contain spaces in the path name. This is unfortunately not true in every case.

#### Example

Macintosh:

fxObj = xtra("FileXtra4").new()

put fxObj.fx\_FileGetAppPath("APPLMD00") --- "Macintosh HD:Applications:Director 7:Director 7.0" fxObj = 0

Windows:

fxObj = xtra("FileXtra4").new() put fxObj.fx\_FileGetAppPath(".dir") -- ""C:\Program Files\Macromedia\Director 8\Director.exe"" fxObj = 0

| Code | Message                                                      | Platform |
|------|--------------------------------------------------------------|----------|
| 0    | Successful completion                                        | both     |
| -30  | SHGetSpecialFolderLocation() call failed (bummer)            | Win      |
| -73  | No application associated with specified file type           | Win      |
| -74  | No \\shell\\open\\command key found for specified file type  | Win      |
| -75  | No \\shell\\print\\command key found for specified file type | Win      |
| -77  | Problems reading desktop database                            | Мас      |
| -78  | Unable to find match for specified file type                 | Мас      |

# fx\_FileRunApp

# Name

fx\_FileRunApp – run an application

# Synopsis

intVar = fx\_FileRunApp(object me, string commandLine)

# Description

Pass this method an application name and it will attempt to have the OS launch it.

Returns True (1) if successful, False (0) if not or if an error occurs.

# **Return Type**

Integer

# **Macintosh Notes**

You can only pass the path of an application to run. No arguments are allowed.

# Windows Notes

You can pass an entire command line including the path to the application and any arguments, such as the paths of files to open.

# Example

Macintosh:

fxObj = xtra("FileXtra4").new() put fxObj.fx\_FileRunApp("Macintosh HD:Applications:Director 7:Director 7.0") -- 1 fxObj = 0

Windows:

| Code | Message                                          | Platform |
|------|--------------------------------------------------|----------|
| 0    | Successful completion                            | both     |
| -7   | File not found                                   | both     |
| -8   | Specified file is actually a folder              | both     |
| -16  | Specified folder is actually a file              | both     |
| -44  | Not enough memory to launch application          | Мас      |
| -51  | Specified volume does not exist                  | both     |
| -81  | Specified application was not found; process not | Win      |
|      | created                                          |          |
| -122 | Could not create FSSpec record                   | Мас      |

# Alias/Shortcut Methods

Files that refer to other files or folders but are not copies of those originals are called aliases on the Macintosh and shortcuts on Windows. FileXtra4 allows you to make these "link" files and also to determine the original file that they refer to.

fx\_LinkCreate fx\_LinkResolve

# fx\_LinkCreate

#### Name

fx\_LinkCreate - create a link to a file or folder

#### Synopsis

intVar = fx\_LinkCreate(object me, string fileName, string destFolder)

#### Description

A "link" is an alias (Macintosh) or shortcut (Windows) file that points to another file or folder. This concept is useful if you need or want only one copy of a file or folder but need it represented in more than one place.

fileName refers to a file or folder path that the link will point to.

**destPath** refers to a folder name, <u>not</u> a filename. This folder is where the link file will be created.

Please note that a link file is merely a "pointer" to the real file or folder, it does not contain the contents of the original. So for example deleting the link file will not delete the original file or folder that it points to.

Also keep in mind that a link to a folder is still a file. The respective Operating Systems give the illusion to the user that a link to a folder "looks like" a folder, but it is actually a file.

Returns True (1) if successful, False (0) if not or if an error occurs.

#### **Return Type**

Integer

#### **Macintosh Notes**

The link file's name has "alias" appended. If you need to rename the alias, there are no Operating System restrictions that force you to keep this word in the filename.

If a file already exists in the target folder with the name the alias file is going to use, the old file will be deleted.

#### **Windows Notes**

The link file's name is the name of the file with "Shortcut to " prepended. Use fx\_FileRename if you need to name it something else, but remember that the filename MUST end with ".Ink" or Windows won't know that it is a shortcut.

Also note that when you see a shortcut on a Windows system, Windows Explorer will not show the ".lnk" extension. But if you do a fx\_FolderToList() you will see the filename with the .lnk appended.

### Example

```
fxObj = xtra("FileXtra4").new()
put fxObj.fx_LinkCreate("c:\rfc959.txt", "c:\temp")
-- 1
put fxObj.fx_FileExists("c:\temp\Shortcut to rfc959.txt")
-- 0
put fxObj.fx_FileExists("c:\temp\Shortcut to rfc959.txt.lnk")
-- 1
fxObj = 0
```

| Code | Message                                     | Platform |
|------|---------------------------------------------|----------|
| 0    | Successful completion                       | both     |
| -5   | File deletion failure                       | both     |
| -7   | File not found                              | both     |
| -8   | Specified file is actually a folder         | both     |
| -15  | Folder not found                            | both     |
| -16  | Specified folder is actually a file         | both     |
| -51  | Specified volume does not exist             | both     |
| -52  | Specified volume exists but is not mounted  | Win      |
| -122 | Could not create FSSpec record              | Мас      |
| -123 | Could not create FSSpec record              | Мас      |
| -124 | NewAlias() toolbox call failed              | Мас      |
| -125 | NewAlias() toolbox call returned nil        | Мас      |
| -126 | Creating resource fork of alias file failed | Мас      |
| -127 | Opening resource fork of alias file failed  | Мас      |
| -128 | AddResource() on alias file failed          | Мас      |
| -129 | WriteResource() on alias file failed        | Мас      |
| -130 | CloseResFile() on alias file failed         | Мас      |
| -161 | SetPath system call failed                  | Win      |
| -162 | SetDescription system call failed           | Win      |
| -163 | IPersistFile::Save system call failed       | Win      |

# fx\_LinkResolve

#### Name

fx\_LinkResolve - determine what a link file refers to

# Synopsis

intVar = fx\_LinkResolve(object me, string fileName)

# Description

Use this method to determine the target of a link file.

fileName is the name of the link file.

Returns True (1) if successful, False (0) if not or if an error occurs.

### **Return Type**

Integer

# **Macintosh Notes**

None.

### **Windows Notes**

None.

#### Example

fxObj = xtra("FileXtra4").new()
put fxObj.fx\_LinkResolve("c:\temp\Shortcut to rfc959.txt.lnk")
-- "C:\RFC959.TXT"
fxObj = 0

| Code | Message                                    | Platform |
|------|--------------------------------------------|----------|
| 0    | Successful completion                      | both     |
| -7   | File not found                             | both     |
| -8   | Specified file is actually a folder        | both     |
| -16  | Specified folder is actually a file        | both     |
| -51  | Specified volume does not exist            | both     |
| -52  | Specified volume exists but is not mounted | Win      |
| -122 | Could not create FSSpec record             | Мас      |
| -127 | Opening resource fork of alias file failed | Мас      |
| -130 | CloseResFile() on alias file failed        | Мас      |
| -152 | Could not read the alias resource          | Мас      |
| -154 | ResolveAlias() failed                      | Мас      |
| -155 | Could not resolve alias path               | Win      |

# **Folder Methods**

This group of methods operates on folders (directories). Methods are available to create, delete, copy recycle, move and synchronize folders and their files.

fx\_FolderSelectDialog fx\_FolderGetSpecialPath fx\_FolderExists fx\_FolderCreate fx\_FolderCreate fx\_FolderRename fx\_FolderDelete fx\_FolderRecycle fx\_FolderCopy fx\_FolderCopy fx\_FolderSyncOneWay fx\_FolderSyncDneWays fx\_FolderToList

# fx\_FolderSelectDialog

### Name

fx\_FolderSelectDialog – select a folder from a dialog box

#### Synopsis

| Macintosh: | <pre>stringVar = fx_FolderSelectDialog(object me, string initialFolder)</pre> |
|------------|-------------------------------------------------------------------------------|
| Windows:   | <pre>stringVar = fx_FolderSelectDialog(object me, string infoString)</pre>    |

### Description

If you need to have the user select a folder and not a file from a modal dialog, use this method.

initialFolder (Macintosh only) gives a path to start the dialog in.

infoString (Windows only) allows you to specify an informational string in the dialog.

Returns a path to the folder selected, or the empty string "" if Cancel is chosen.

Returns the empty string "" if an error occurs.

# **Return Type**

String

#### **Macintosh Notes**

You can specify the path to start the dialog in.

The returned pathname has a ':' appended.

#### **Windows Notes**

You can specify an informational string to display, although it is of limited usefulness.

Windows by default starts the select dialog at the root of your system, "My Computer."

The returned pathname has a ' $\$ ' appended.

# Example

Macintosh:

```
fxObj = xtra("FileXtra4").new()
put fxObj.fx_FolderSelectDialog("Europa:Xtra")
-- "Europa:Xtra:"
fxObj = 0
```

Windows:

```
fxObj = xtra("FileXtra4").new()
put fxObj.fx_FolderSelectDialog("Choose a folder:")
-- "C:\My Documents\Music\"
fxObj = 0
```

| Code | Message                     | Platform |
|------|-----------------------------|----------|
| 0    | Successful completion       | both     |
| -2   | AppleEvents conniption      | Mac      |
| -3   | Navigation Services failure | Mac      |
| -4   | Navigation Services failure | Mac      |
| -56  | SHBrowseForFolder failed    | Win      |
| -57  | SHGetPathFromIDList failed  | Win      |

# fx\_FolderGetSpecialPath

### Name

fx\_FolderGetSpecialPath - find the paths to all kinds of useful system folders

#### Synopsis

stringVar = fx\_FolderGetSpecialPath(object me, string folderType)

# Description

There are many "special" folders that both Operating Systems employ to facilitate various tasks or features. These include desktop folders, trash folders, preferences folders, and many others.

folderType is a string that specifies which special folder's path you want.

Returns the pathname to the desired folder if sucessful or the empty string "" if an error occurs.

# **Return Type**

String

# **Macintosh Notes**

The following table lists what "folderType" to use to obtain the desired folder path.

| folderType                       | meaning                                                                                                    |
|----------------------------------|----------------------------------------------------------------------------------------------------|
| kSystemFolderType                | System Folder on boot volume                                                                                       |
| kDesktopFolderType               | Desktop folder                                                                                                    |
| kSystemDesktopFolderType         | The desktop folder at the root of<br>the hard drive, never the<br>redirected user desktop folder                   |
| kTrashFolderType                 | Trash folder                                                                                                    |
| kPrintMonitorDocsFolderType      | PrintMonitor Documents folder                                                                                      |
| kStartupItemsDisabledFolderType  | Startup Items (Disabled) folder                                                                                    |
| kShutdownFolderType              | Shutdown Items folder                                                                                              |
| kShutdownItemsDisabledFolderType | Shutdown Items (Disabled)<br>folder                                                                                |
| kAppleMenuFolderType             | Apple Menu Items folder                                                                                            |
| kControlPanelFolderType          | Control Panels folder                                                                                              |
| kControlPanelDisabledFolderType  | Control Panels (Disabled) folder                                                                                   |
| kSystemControlPanelFolderType    | System control panels folder -<br>never the redirected one,<br>always "Control Panels" inside<br>the System Folder |

| kSystemExtensionDisabledFolderType | System Extensions (Disabled)<br>folder                                                                              |
|------------------------------------|----------------------------------------------------------------------------------------------------|
| kExtensionFolderType               | Extensions folder                                                                                                   |
| kExtensionDisabledFolderType       | Extensions (Disabled) folder                                                                                        |
| kFontsFolderType                   | Fonts folder                                                                                                    |
| kPreferencesFolderType             | Preferences folder                                                                                                  |
| kSystemPreferencesFolderType       | System-type Preferences go<br>here - this is always the system's<br>preferences folder, never a<br>logged in user's |
| kTemporaryFolderType               | Temporary Items folder                                                                                              |
| kApplicationsFolderType            | Applications folder                                                                                                 |
| kDocumentsFolderType               | Documents folder                                                                                                    |
| kPictureDocumentsFolderType        | Refers to the "Pictures" folder in a users home directory                                                           |
| kMovieDocumentsFolderType          | Refers to the "Movies" folder in a<br>users home directory                                                          |
| kMusicDocumentsFolderType          | Refers to the "Music" folder in a<br>users home directory                                                           |
| kPublicFolderType                  | Refers to the "Public" folder in a<br>users home directory                                                          |
| kUsersFolderType                   | "Users" folder, contains one<br>folder for each user                                                                |
| kCurrentUserFolderType             | The folder for the currently logged on user                                                                         |

#### **Windows Notes**

Windows is pretty picky about what it will tell you regarding these folders. By having Internet Explorer v5.0 or newer installed on your system you will be able to obtain most of these paths. This is because there is a special system file, Shell32.dll, that gets updated every so often and ships with IE.

Any folder name returned has a '' character appended.

The following table lists what "folderType" to use and its meaning. This is taken from the Microsoft developer web site description for CSIDL values for the SHGetSpecialFolderPath system call. Its web address is: http://msdn.microsoft.com/library/psdk/shellcc/shell/Functions/CSIDL.htm.

| folderType       | meaning                                                                                                    |
|------------------|----------------------------------------------------------------------------------------------------|
| CSIDL_ALTSTARTUP | File system directory that corresponds to the user's nonlocalized Startup program group.                                                                       |
| CSIDL_APPDATA    | File system directory that serves as a common repository for application-specific data. A typical path is C:\Documents and Settings\username\Application Data. |

| CSIDL_COMMON_ALTSTARTUP       | (NT only) File system directory that                                                                                                    |
|-------------------------------|----------------------------------------------------------------------------------------------------|
|                               | corresponds to the nonlocalized Startup program group for all users.                                                                                                    |
| CSIDL_COMMON_APPDATA          | Application data for all users. A typical path is C:\Documents and Settings\All Users\Application Data.                                                                                                    |
| CSIDL_COMMON_DESKTOPDIRECTORY | (NT only) File system directory that contains files and folders that appear on the desktop for all users. A typical path is C:\Documents and Settings\All Users\Desktop.                                                        |
| CSIDL_COMMON_FAVORITES        | (NT only) File system directory that serves as a common repository for all users' favorite items.                                                                                                    |
| CSIDL_COMMON_PROGRAMS         | (NT only) File system directory that contains<br>the directories for the common program<br>groups that appear on the Start menu for all<br>users. A typical path is C:\Documents and<br>Settings\All Users\Start Menu\Programs. |
| CSIDL_COMMON_STARTMENU        | (NT only) File system directory that contains<br>the programs and folders that appear on<br>the Start menu for all users. A typical path is<br>C:\Documents and Settings\All Users\Start<br>Menu.                               |
| CSIDL_COMMON_STARTUP          | (NT only) File system directory that contains<br>the programs that appear in the Startup<br>folder for all users. A typical path is<br>C:\Documents and Settings\All Users\Start<br>Menu\Programs\Startup.                      |
| CSIDL_COOKIES                 | File system directory that serves as a common repository for Internet cookies. A typical path is C:\Documents and Settings\username\Cookies.                                                                                    |
| CSIDL_DESKTOPDIRECTORY        | File system directory used to physically store<br>file objects on the desktop (not to be<br>confused with the desktop folder itself). A<br>typical path is C:\Documents and<br>Settings\username\Desktop.                       |
| CSIDL_FAVORITES               | File system directory that serves as a common repository for the user's favorite items. A typical path is C:\Documents and Settings\username\Favorites.                                                                         |
| CSIDL_HISTORY                 | File system directory that serves as a common repository for Internet history items.                                                                                                    |
| CSIDL_INTERNET_CACHE          | File system directory that serves as a common repository for temporary Internet files. A typical path is C:\Documents and Settings\username\Temporary Internet Files.                                                           |
| CSIDL_LOCAL_APPDATA           | File system directory that serves as a data<br>repository for local (non-roaming)<br>applications. A typical path is                                                                                                    |

|                     | C:\Documents and<br>Settings\username\Local<br>Settings\Application Data.                                                                                                    |
|---------------------|----------------------------------------------------------------------------------------------------|
| CSIDL_MYPICTURES    | My Pictures folder. A typical path is<br>C:\Documents and Settings\username\My<br>Documents\My Pictures.                                                                                                    |
| CSIDL_NETHOOD       | A file system folder containing the link<br>objects that may exist in the My Network<br>Places virtual folder. It is not the same as<br>CSIDL_NETWORK, which represents the<br>network namespace root. A typical path is<br>C:\Documents and<br>Settings\username\NetHood.    |
| CSIDL_PERSONAL      | File system directory that serves as a common repository for documents. A typical path is C:\Documents and Settings\username\My Documents.                                                                                                    |
| CSIDL_PRINTHOOD     | File system directory that contains the link<br>objects that may exist in the Printers virtual<br>folder. A typical path is C:\Documents and<br>Settings\username\PrintHood.                                                                                                  |
| CSIDL_PROFILE       | User's profile folder.                                                                                                    |
| CSIDL_PROGRAM_FILES | Program Files folder. A typical path is C:\Program Files.                                                                                                    |
| CSIDL_PROGRAMS      | File system directory that contains the user's<br>program groups (which are also file system<br>directories). A typical path is<br>C:\Documents and<br>Settings\username\Start Menu\Programs.                                                                                 |
| CSIDL_RECENT        | File system directory that contains the user's<br>most recently used documents. A typical<br>path is C:\Documents and<br>Settings\username\Recent.                                                                                                    |
| CSIDL_SENDTO        | File system directory that contains Send To<br>menu items. A typical path is<br>C:\Documents and<br>Settings\ <i>username</i> \SendTo.                                                                                                    |
| CSIDL_STARTMENU     | File system directory containing Start menu<br>items. A typical path is C:\Documents and<br>Settings\username\Start Menu.                                                                                                    |
| CSIDL_STARTUP       | File system directory that corresponds to the<br>user's Startup program group. The system<br>starts these programs whenever any user<br>logs onto Windows NT or starts Windows 95.<br>A typical path is C:\Documents and<br>Settings\username\Start<br>Menu\Programs\Startup. |
| CSIDL_SYSTEM        | System folder. A typical path is<br>C:\WINNT\System32.                                                                                                    |

| CSIDL_TEMPLATES | File system directory that serves as a common repository for document templates.                                                           |
|-----------------|----------------------------------------------------------------------------------------------------|
| CSIDL_WINDOWS   | Windows directory or SYSROOT. This<br>corresponds to the %windir% or<br>%SystemRoot% environment variables. A<br>typical path is C:\WINNT. |

# Example

fxObj = xtra("FileXtra4").new()

put fxObj.fx\_FolderGetSpecialPath("kSystemFolderType")

-- "Boot:System Folder:"

fxObj = 0

| Code | Message                                           | Platform |
|------|---------------------------------------------------|----------|
| 0    | Successful completion                             | both     |
| -30  | SHGetSpecialFolderLocation() call failed (bummer) | Win      |
| -140 | Special folder type specified is unknown          | Мас      |
| -141 | FindFolder() system call failed                   | Мас      |

# fx\_FolderExists

### Name

fx\_FolderExists - tell whether a given folder exists

# Synopsis

intVar = fx\_FolderExists(object me, string folderName)

# Description

Use this method to determine the existence of the *folderName* path.

Returns True (1) if the folder path exists, False (0) if not or if an error occurs.

#### **Return Type**

Integer

# **Macintosh Notes**

None.

# Windows Notes

None.

#### Example

fxObj = xtra("FileXtra4").new() put fxObj.fx\_FolderExists("Macintosh HD:System Folder") -- 1 fxObj = 0

| Code | Message                                    | Platform |
|------|--------------------------------------------|----------|
| 0    | Successful completion                      | both     |
| -15  | Folder not found                           | both     |
| -16  | Specified folder is actually a file        | both     |
| -51  | Specified volume does not exist            | both     |
| -52  | Specified volume exists but is not mounted | Win      |

# fx\_FolderCreate

#### Name

fx\_FolderCreate - create a folder

#### Synopsis

intVar = fx\_FolderCreate(object me, string folderName)

# Description

This function creates a folder (directory) with the given path. If a folder or file already exists with the given path and name, the function returns False (0). True (1) is returned if successful.

Specify the folder to create by giving a complete path in *folderName*.

Note that if you specify multiple levels of folders to create, the method will attempt to create them one at a time until it creates the final folder you specified.

False (0) is returned if an error occurs.

#### **Return Type**

Integer

#### **Macintosh Notes**

None.

#### **Windows Notes**

None.

#### Example

fxObj = xtra("FileXtra4").new()
put fxObj.fx\_FolderExists("\\LinuxBox\kkersten\one")
-- 0
put fxObj.fx\_FolderCreate("\\LinuxBox\kkersten\one\two\three")
-- 1
fxObj = 0

| Code | Message                                    | Platform |
|------|--------------------------------------------|----------|
| 0    | Successful completion                      | both     |
| -15  | Folder not found                           | both     |
| -16  | Specified folder is actually a file        | both     |
| -17  | Folder creation failure                    | both     |
| -51  | Specified volume does not exist            | both     |
| -52  | Specified volume exists but is not mounted | Win      |

# fx\_FolderRename

#### Name

fx\_FolderRename – rename a folder

#### Synopsis

intVar = fx\_FolderRename(object me, string oldName, string newName)

# Description

This function renames a folder (directory) with the given path. True (1) is returned if successful. False (0) is returned if an error occurs.

Specify the folder to rename by giving a complete path in **oldName**.

Specify the new folder name and path in newName.

Note that you cannot move a folder with this command.

#### **Return Type**

Integer

# **Macintosh Notes**

None.

#### **Windows Notes**

None.

# Example

fxObj = xtra("FileXtra4").new()
put fxObj.fx\_FolderRename("Macintosh HD:old-stuff", "Macintosh HD:new-stuff")
-- 1
fxObj = 0

| Code | Message                                    | Platform |
|------|--------------------------------------------|----------|
| 0    | Successful completion                      | both     |
| -15  | Folder not found                           | both     |
| -16  | Specified folder is actually a file        | both     |
| -51  | Specified volume does not exist            | both     |
| -52  | Specified volume exists but is not mounted | Win      |
| -99  | FolderRename failure                       | Мас      |

# fx\_FolderDelete

#### Name

fx\_FolderDelete – delete a folder

#### Synopsis

intVar = fx\_FolderDelete(object me, string folderName, Boolean recursive)

# Description

This method is both powerful and dangerous. It will perform a "tree walk" to delete not only the target directory and all its files given in the **folderName** argument, but it will also delete all subfolders and their files if **recursive** is set to True.

Note that it is possible to erase an entire hard drive with the careless use of this **command!** Issuing a command such as fx\_FolderDelete(fxObj, "C:\", True) will in fact erase drive C:! Be warned!

Returns True (1) if successful, False (0) if not or if an error occurs.

#### **Return Type**

Integer

### **Macintosh Notes**

None.

#### **Windows Notes**

None.

# Example

fxObj = xtra("FileXtra4").new() put fxObj.fx\_FolderDelete("C:\add to trash", True) -- 1 fxObj = 0

| Code | Message                                | Platform |
|------|----------------------------------------|----------|
| 0    | Successful completion                  | both     |
| -5   | File deletion failure                  | both     |
| -7   | File not found                         | both     |
| -8   | Specified file is actually a folder    | both     |
| -15  | Folder not found                       | both     |
| -16  | Specified folder is actually a file    | both     |
| -18  | Could not delete specified folder      | both     |
| -19  | Could not retrieve directory ID number | Мас      |
| -51  | Specified volume does not exist        | both     |

# fx\_FolderRecycle

#### Name

fx\_FolderRecycle - move a folder and its contents to the Trash/Recycle Bin

#### Synopsis

intVar = fx\_FolderRecycle(object me, string folderName)

# Description

If you wish to move **folderName** to the trash rather than immediately deleting it, use this method.

Returns True (1) if successful, False (0) if not or if an error occurs.

#### **Return Type**

Integer

# **Macintosh Notes**

On OS X with Director MX using the Carbon xtra, recycled items are placed in the Trash for the currently logged-in user.

# **Windows Notes**

None.

# Example

fxObj = xtra("FileXtra4").new()
put fxObj.fx\_FolderRecycle("C:\add to trash")
-- 1

fxObj = 0

| Code | Message                                    | Platform |
|------|--------------------------------------------|----------|
| 0    | Successful completion                      | both     |
| -1   | General error of unknown origin            | both     |
| -15  | Folder not found                           | both     |
| -16  | Specified folder is actually a file        | both     |
| -20  | I/O error                                  | Mac      |
| -21  | Hardware volume lock                       | Mac      |
| -22  | Software volume lock                       | Mac      |
| -23  | Target directory is locked                 | Mac      |
| -51  | Specified volume does not exist            | both     |
| -52  | Specified volume exists but is not mounted | Win      |
| -95  | Attempt to move into offspring             | Mac      |
| -98  | FolderRecycle failed                       | Win      |
| -140 | Special folder type specified is unknown   | Mac      |
| -141 | FindFolder() system call failed            | Mac      |

# fx\_FolderCopy

### Name

fx\_FolderCopy - copy the contents of a folder and (possibly) subfolders

#### Synopsis

intVar = fx\_FolderCopy(object me, string fromFolderNm, toFolderNm, Boolean recursive)

### Description

This method copies all files in **fromFolderNm** into **toFolderNm**. If the **recursive** flag is set all subfolders and their files will also be copied.

Returns True (1) if successful, False (0) if not or if an error occurs.

#### **Return Type**

Integer

# **Macintosh Notes**

Invisible files are not copied by this or other file or folder commands.

# **Windows Notes**

None.

# Example

-- 1

fxObj = 0

| Code | Message                                 | Platform |
|------|-----------------------------------------|----------|
| 0    | Successful completion                   | both     |
| -1   | General error of unknown origin         | both     |
| -5   | File deletion failure                   | both     |
| -7   | File not found                          | both     |
| -8   | Specified file is actually a folder     | both     |
| -9   | File creation failure                   | both     |
| -10  | File open failure                       | Мас      |
| -11  | File write failure                      | Мас      |
| -13  | File read failure                       | Mac      |
| -15  | Folder not found                        | both     |
| -16  | Specified folder is actually a file     | both     |
| -17  | Folder creation failure                 | both     |
| -19  | Could not retrieve directory ID number  | Мас      |
| -26  | Cannot copy a file onto itself          | both     |
| -40  | Could not allocate memory for file copy | Мас      |
| -51  | Specified volume does not exist         | both     |

# fx\_FolderMove

#### Name

fx\_FolderMove - move a folder to a new location

#### Synopsis

intVar = fx\_FolderMove(object me, string fromFolderName, string toFolderName)

# Description

Use this method to move the contents of a folder, its files and subfolders to a new location within the same volume.

fromFolderName refers to the source folder path to move.

toFolderName refers to the destination folder path.

Note that a folder can only be moved within its current volume. You cannot move a folder to another volume (drive).

It is also impossible to move a folder into one of its child folders.

Returns True (1) if successful, False (0) if not or if an error occurs.

# **Return Type**

Integer

# **Macintosh Notes**

None.

# **Windows Notes**

None.

#### Example

fxObj = xtra("FileXtra4").new()
put fxObj.fx\_FolderMove("C:\First Run", "C:\My Documents\First Run")
-- 1
fxObj = 0

| Code | Message                                         | Platform |
|------|-------------------------------------------------|----------|
| 0    | Successful completion                           | both     |
| -1   | General error of unknown origin                 | both     |
| -15  | Folder not found                                | both     |
| -16  | Specified folder is actually a file             | both     |
| -20  | I/O error                                       | Mac      |
| -21  | Hardware volume lock                            | Mac      |
| -22  | Software volume lock                            | Mac      |
| -23  | Target directory is locked                      | Mac      |
| -51  | Specified volume does not exist                 | both     |
| -52  | Specified volume exists but is not mounted      | Win      |
| -94  | Source and Destination volumes must be the same | Mac      |
| -95  | Attempt to move into offspring                  | Mac      |
| -96  | Destination folder already exists               | both     |
| -97  | FolderMove failed                               | Win      |

# fx\_FolderSyncOneWay

#### Name

fx\_FolderSyncOneWay - synchronize two folders in one direction

#### Synopsis

intVar = fx\_FolderSyncOneWay(object me, string fromFolderName, string toFolderName, Boolean recursive, Boolean deleteStrays)

#### Description

This method has some very specialized uses. It "synchronizes" the contents of two folders, but only in one direction, source -> destination. It optionally operates recursively. Another option will clean up the destination directory by deleting files that are not present in the source directory.

Every file in each folder is compared using  $fx_{FileExists}$  and  $fx_{FileCompare}$ . If a file exists in only the source folder, it is copied to the destination folder. If a file exists in both folders, and if the modified date of the file in the source folder is newer than the corresponding file in the destination folder, then the file from the source folder is copied to the destination folder.

In other words, this call ensures that all files in the destination folder are the same as the ones in the source folder.

A "stray" file is one that exists in the destination folder but not in the source folder.

If any of the destination folders do not exist, they will be created.

fromFolderName refers to the source or controlling folder.

toFolderName refers to the destination folder.

If the **recursive** flag is set to True, then the command will operate on all subfolders found.

If you want all files removed from the destination directory that do not exist in the source directory, set the **deleteStrays** flag to True.

Returns True (1) if successful, False (0) if not or if an error occurs.

#### **Return Type**

Integer

# **Macintosh Notes**

None.

# Windows Notes

None.

### Example

fxObj = xtra("FileXtra4").new() put fxObj.fx\_FolderSyncOneWay("Boot:Always Current:", "Macintosh HD:My Files", True, True)

-- 1

fxObj = 0

| Code | Message                                    | Platform |
|------|--------------------------------------------|----------|
| 0    | Successful completion                      | both     |
| -1   | General error of unknown origin            | both     |
| -5   | File deletion failure                      | both     |
| -7   | File not found                             | both     |
| -8   | Specified file is actually a folder        | both     |
| -9   | File creation failure                      | both     |
| -10  | File open failure                          | Мас      |
| -11  | File write failure                         | Мас      |
| -13  | File read failure                          | Mac      |
| -15  | Folder not found                           | both     |
| -16  | Specified folder is actually a file        | both     |
| -17  | Folder creation failure                    | both     |
| -19  | Could not retrieve directory ID number     | Mac      |
| -26  | Cannot copy a file onto itself             | both     |
| -40  | Could not allocate memory for file copy    | Mac      |
| -51  | Specified volume does not exist            | both     |
| -52  | Specified volume exists but is not mounted | Win      |

# fx\_FolderSyncBothWays

#### Name

fx\_FolderSyncBothWays - synchronize two folders in both directions

#### Synopsis

intVar = fx\_FolderSyncBothWays(object me, string folderName1, string folderName2, Boolean recursive)

#### Description

This is another very specialized method. It synchronizes the contents of two folders in both directions. It optionally operates recursively.

Every file in each folder is compared using fx\_FileExists and fx\_FileCompare. If a file exists in only one folder, it is copied to the other folder. If a file exists in both folders, then the newest version of the file, determined by its modification date, is copied to the other folder.

folderName1 refers to the first folder.

folderName2 refers to the second folder.

If the *recursive* flag is set to True, then the command will operate on all subfolders found.

Returns True (1) if successful, False (0) if not or if an error occurs.

#### **Return Type**

Integer

#### **Macintosh Notes**

None.

#### **Windows Notes**

None.

### Example

```
fxObj = xtra("FileXtra4").new()
put fxObj.fx_FolderSyncBothWays("Boot:Always Current:", "Macintosh HD:My Files",
True)
-- 1
fxObj = 0
```

| Code | Message                                    | Platform |
|------|--------------------------------------------|----------|
| 0    | Successful completion                      | both     |
| -1   | General error of unknown origin            | both     |
| -5   | File deletion failure                      | both     |
| -7   | File not found                             | both     |
| -8   | Specified file is actually a folder        | both     |
| -9   | File creation failure                      | both     |
| -10  | File open failure                          | Мас      |
| -11  | File write failure                         | Мас      |
| -13  | File read failure                          | Мас      |
| -15  | Folder not found                           | both     |
| -16  | Specified folder is actually a file        | both     |
| -17  | Folder creation failure                    | both     |
| -19  | Could not retrieve directory ID number     | Мас      |
| -26  | Cannot copy a file onto itself             | both     |
| -40  | Could not allocate memory for file copy    | Мас      |
| -51  | Specified volume does not exist            | both     |
| -52  | Specified volume exists but is not mounted | Win      |

# fx\_FolderToList

#### Name

fx\_FolderToList - return a list of folders given a path

### Synopsis

listVar = fx\_FolderToList(object me, string folderName)

# Description

This function will create a Director list and place an item in the list for each file and folder found within the given folder name.

folderName refers to the folder to create a list from.

If an error occurs, an empty list [] is returned.

### **Return Type**

List

# **Macintosh Notes**

Folder names in the list have a `:' character appended.

#### **Windows Notes**

Folder names in the list have a  $\ \ \ \$ 

Note that on Windows you get back a listing of the directory's contents, which is probably not sorted. You may want to perform a sort on the list before using it.

### Example

```
fxObj = xtra("FileXtra4").new()
put fxObj.fx_FolderToList("c:\temp")
-- ["abc.txt", "AtGuard\", "author.ppt", "babbling.doc", "matrix.exe"]
fxObj = 0
```

| Code | Message                                | Platform |
|------|----------------------------------------|----------|
| 0    | Successful completion                  | both     |
| -15  | Folder not found                       | both     |
| -19  | Could not retrieve directory ID number | Мас      |

# **Volume Methods**

These are the methods that operate on volumes. A volume can be an entire disk drive or it can be a "mount point" on a network file server.

fx\_VolumeSelectDialog fx\_VolumeExists fx\_VolumeGetFreeBytes fx\_VolumeGetTotalBytes fx\_VolumeIsCDROM fx\_VolumeIsRemovable fx\_VolumeEject fx\_VolumeSToList

# fx\_VolumeSelectDialog

### Name

fx\_VolumeSelectDialog – select a volume from a dialog box

# Synopsis

stringVar = fx\_VolumeSelectDialog(object me)

# Description

Allows the user select a volume from a modal dialog.

Returns the volume selected, or the empty string "" if Cancel is chosen.

Returns the empty string "" if an error occurs.

### **Return Type**

String

# **Macintosh Notes**

None.

### **Windows Notes**

None.

#### Example

fxObj = xtra("FileXtra4").new() put fxObj.fx\_VolumeSelectDialog() -- "Europa:" fxObj = 0

| Code | Message                     | Platform |
|------|-----------------------------|----------|
| 0    | Successful completion       | both     |
| -2   | AppleEvents conniption      | Мас      |
| -3   | Navigation Services failure | Мас      |
| -4   | Navigation Services failure | Мас      |
| -56  | SHBrowseForFolder failed    | Win      |
| -57  | SHGetPathFromIDList failed  | Win      |

# fx\_VolumeExists

### Name

fx\_VolumeExists – determine if the named volume exists on the system

### Synopsis

intVar = fx\_VolumeExists(object me, string volumeName)

# Description

Returns True (1) if volumeName exists, False (0) if not, or if an error occurs.

## **Return Type**

Integer

### **Macintosh Notes**

On the Macintosh it is possible to have more than one volume with the same name. Be aware that FileXtra4 cannot reconcile this, and it will find the volume with the correct name that was mounted first.

### **Windows Notes**

Note that you can pass in a complete path to this call and it won't care. All it is interested in is the volume name; however it makes no attempt to verify the validity of any path passed in as an argument.

Also note that the Windows system call expects at a minimum a path to the root directory on a volume, such as "c:\". Using "c:" would cause the method to fail.

### Example

```
fxObj = xtra("FileXtra4").new()
put fxObj.fx_VolumeExists("\\LinuxBox\\kkersten\")
-- 1
fxObj = 0
```

| Code | Message                                    | Platform |
|------|--------------------------------------------|----------|
| 0    | Successful completion                      | both     |
| -16  | Specified folder is actually a file        | both     |
| -51  | Specified volume does not exist            | both     |
| -52  | Specified volume exists but is not mounted | Win      |

# fx\_VolumeGetFreeBytes

### Name

fx\_VolumeGetFreeBytes - return the amount of free space on a volume

# Synopsis

```
floatVar = fx_VolumeGetFreeBytes(object me, string volumeName)
```

### Description

Call this method to determine the number of bytes available on volumeName.

False (0) is returned on error.

### **Return Type**

Float

### **Macintosh Notes**

None.

# Windows Notes

None.

### Example

fxObj = xtra("FileXtra4").new() put fxObj.fx\_VolumeGetFreeBytes("C:\") -- 14947409920.0000 fxObj = 0

| Code | Message                                    | Platform |
|------|--------------------------------------------|----------|
| 0    | Successful completion                      | both     |
| -15  | Folder not found                           | both     |
| -16  | Specified folder is actually a file        | both     |
| -51  | Specified volume does not exist            | both     |
| -52  | Specified volume exists but is not mounted | Win      |

# fx\_VolumeGetTotalBytes

### Name

fx\_VolumeGetTotalBytes - return the total size of a volume

# Synopsis

```
floatVar = fx_VolumeGetTotalBytes(object me, string volumeName)
```

# Description

Call this method to determine the total number of bytes on volumeName.

False (0) is returned on error.

### **Return Type**

Float

### **Macintosh Notes**

None.

# Windows Notes

None.

### Example

fxObj = xtra("FileXtra4").new() put fxObj.fx\_VolumeGetTotalBytes("C:\") -- 20415111168.0000 fxObj = 0

| Code | Message                                    | Platform |
|------|--------------------------------------------|----------|
| 0    | Successful completion                      | both     |
| -15  | Folder not found                           | both     |
| -16  | Specified folder is actually a file        | both     |
| -51  | Specified volume does not exist            | both     |
| -52  | Specified volume exists but is not mounted | Win      |

# fx\_VolumeIsCDROM

### Name

fx\_VolumeIsCDROM – determine if a volume is a CD-ROM drive

### Synopsis

intVar = fx\_VolumelsCDROM(object me, string volumeName)

# Description

Call this method to determine if **volumeName** is a CD-ROM drive.

True (1) is returned if the volume is a CD-ROM drive, False (0) if not or if an error occurs.

### **Return Type**

Integer

### **Macintosh Notes**

This function checks the "lock" bit for the requested volume. This could also occur in odd circumstances for volumes other than CD-ROM drives, so you could double-check the results with fx\_VolumeIsRemovable().

### **Windows Notes**

None.

# Example

fxObj = xtra("FileXtra4").new() put fxObj.fx\_VolumeIsCDROM("My Burned Files") -- 1 fxObj = 0

| Code | Message                                    | Platform |
|------|--------------------------------------------|----------|
| 0    | Successful completion                      | both     |
| -15  | Folder not found                           | both     |
| -16  | Specified folder is actually a file        | both     |
| -51  | Specified volume does not exist            | both     |
| -52  | Specified volume exists but is not mounted | Win      |
| -61  | Specified volume is not a CD-ROM           | both     |

# fx\_VolumeIsRemovable

### Name

fx\_VolumeIsRemovable - determine if a volume uses removable media

### Synopsis

intVar = fx\_VolumeIsRemovable(object me, string volumeName)

# Description

Call this method to determine if **volumeName** uses removable media. This applies to CD-ROM drives as well.

Returns True (1) if volume supports removable media, False (0) if not or if an error occurs.

### **Return Type**

Integer

### **Macintosh Notes**

None.

# Windows Notes

None.

# Example

fxObj = xtra("FileXtra4").new() put fxObj.fx\_VolumelsRemovable("My Burned Files") -- 1 fxObj = 0

| Code | Message                             | Platform |
|------|-------------------------------------|----------|
| 0    | Successful completion               | both     |
| -16  | Specified folder is actually a file | both     |
| -51  | Specified volume does not exist     | both     |
| -62  | Specified volume is not removable   | both     |

# fx\_VolumeEject

### Name

fx\_VolumeEject - eject a volume from the system

# Synopsis

intVar = fx\_VolumeEject(object me, string volumeName)

# Description

Call this method to eject media from a drive that supports removable media.

volumeName refers to the volume to eject media from.

Returns True (1) if media is successfully ejected, False (0) if not or if an error occurs.

### **Return Type**

Integer

# **Macintosh Notes**

None.

### **Windows Notes**

None.

### Example

fxObj = xtra("FileXtra4").new() put fxObj.fx\_VolumeEject("My Burned Files") -- 1 fxObj = 0

| Code | Message                                          | Platform |
|------|--------------------------------------------------|----------|
| 0    | Successful completion                            | both     |
| -16  | Specified folder is actually a file              | both     |
| -51  | Specified volume does not exist                  | both     |
| -62  | Specified volume is not removable                | both     |
| -63  | Specified volume has open files on it            | Мас      |
| -64  | Problems with Eject() call                       | Mac      |
| -65  | Problems with UnmountVol() call                  | Мас      |
| -81  | Specified application was not found; process not | Win      |
|      | created                                          |          |
| -82  | Cannot unlock media                              | Win      |
| -83  | Cannot eject media                               | Win      |
| -84  | Cannot eject volume                              | Win      |

# fx\_VolumesToList

### Name

fx\_VolumesToList - return a list of volumes on the system

### Synopsis

listVar = fx\_VolumesToList(object me)

# Description

Call this method to obtain a list of volumes. Note that on Windows, volumes that support removeable media but do not currently have media inserted are still listed. You can call fx\_VolumeExists followed by fx\_ErrorNumber to check a volume and see if media is mounted or not.

Returns the empty list [] if an error occurs.

### **Return Type**

List

### **Macintosh Notes**

Trailing ':' characters are appended to the names listed. The Mac OS always returns the directory list in alphabetical order.

# **Windows Notes**

Trailing ' $\$ ' characters are appended to the names listed.

Note that no UNC-named volumes will be listed with this call. If any remotely mounted volumes have been mapped to drive letters, then those drive letters appear in the list.

### Example

fxObj = xtra("FileXtra4").new()
put fxObj.fx\_VolumesToList()
-- ["Boot:", "X:", "Kent 30gb:", "Public Files:"]
fxObj = 0

# **Error Codes**

# **Error Reporting Methods**

These two methods report the error code of the last method to be invoked and provide a text string interpreting what the error means or what happened to cause the error.

fx\_ErrorNumber fx\_ErrorString

# fx\_ErrorNumber

# Name

fx\_ErrorNumber - return the error code from the most recent method call

# Synopsis

intVar = fx\_ErrorNumber(object me)

# Description

Each time you call a FileXtra4 method and it returns False, you should call fx\_ErrorNumber to determine the error code. Your lingo code can then decide best how to recover or proceed.

# **Return Type**

Integer

# **Macintosh Notes**

None.

# Windows Notes

None.

# Example

fxObj = xtra("FileXtra4"). new()
put fxObj.fx\_FileExists("c:\brownwood derby.htm")
-- 0
put fxObj.fx\_ErrorNumber()
-- -7
fxObj = 0

# **Error Codes**

# fx\_ErrorString

### Name

fx\_ErrorString - return an error string from the most recent method call

### Synopsis

stringVar = fx\_ErrorString(object me)

# Description

Each time you call a FileXtra4 method and it returns False, you can call fx\_ErrorString to receive a human-readable explanation of what happened. This won't always be useful information to you, such as when a link file on Windows can't be created and you get back a message that says:

SetPath system call failed

But it will give you enough information (hopefully) to contact me and pass it along in case it is a bug.

If the error code returned by the previous method call is undefined (which is very unlikely), you will see the following message:

Undetermined error

If the error code returned by the previous method indicates a successful completion (True return code), the message you will see is:

Successful completion

### Return Type

String

### **Macintosh Notes**

None.

# **Windows Notes**

# Example

```
fxObj = xtra("FileXtra4"). new()
put fxObj.fx_FileExists("c:\brownwood derby.htm")
-- 0
put fxObj.fx_ErrorString()
-- "File not found"
fxObj = 0
```

# Error Codes

# Appendix A. Complete Listing of Error Codes

| Code | Message                                                 | Platform |
|------|---------------------------------------------------------|----------|
| 0    | Successful completion                                   | both     |
| -1   | General error of unknown origin                         | both     |
| -2   | AppleEvents conniption                                  | Мас      |
| -3   | Navigation Services failure                             | Мас      |
| -4   | Navigation Services failure                             | Мас      |
| -5   | File deletion failure                                   | both     |
| -6   | File rename failure                                     | Мас      |
| -7   | File not found                                          | both     |
| -8   | Specified file is actually a folder                     | both     |
| -9   | File creation failure                                   | both     |
| -10  | File open failure                                       | Мас      |
| -11  | File write failure                                      | Мас      |
| -13  | File read failure                                       | Mac      |
| -14  | Destination volume full                                 | Мас      |
| -15  | Folder not found                                        | both     |
| -16  | Specified folder is actually a file                     | both     |
| -17  | Folder creation failure                                 | both     |
| -18  | Could not delete specified folder                       | both     |
| -19  | Could not retrieve directory ID number                  | Mac      |
| -20  | I/O error                                               | Mac      |
| -21  | Hardware volume lock                                    | Mac      |
| -22  | Software volume lock                                    | Mac      |
| -23  | Target directory is locked                              | Mac      |
| -26  | Cannot copy a file onto itself                          | both     |
| -30  | SHGetSpecialFolderLocation() call failed (bummer)       | Win      |
| -40  | Could not allocate memory for file copy                 | Мас      |
| -42  | Could not obtain Finder information for file            | Мас      |
| -44  | Not enough memory to launch application                 | Mac      |
| -51  | Specified volume does not exist                         | both     |
| -52  | Specified volume exists but is not mounted              | Win      |
| -56  | SHBrowseForFolder failed                                | Win      |
| -57  | SHGetPathFromIDList failed                              | Win      |
| -61  | Specified volume is not a CD-ROM                        | both     |
| -62  | Specified volume is not removable                       | both     |
| -63  | Specified volume has open files on it                   | Мас      |
| -64  | Problems with Eject() call                              | Мас      |
| -65  | Problems with UnmountVol() call                         | Мас      |
| -71  | No file type found for specified file                   | Win      |
| -73  | No application associated with specified file type      | Win      |
| -74  | No \\shell\\open\\command key found for specified       | Win      |
|      | file type                                               |          |
| -75  | No \\shell\\print\\command key found for specified file | Win      |
|      | type                                                    |          |
| -77  | Problems reading desktop database                       | Мас      |
| -81  | Specified application was not found; process not        | Win      |
| -    | created                                                 |          |
| -82  | Cannot unlock media                                     | Win      |
| -83  | Cannot eject media                                      | Win      |
| -84  | Cannot eject volume                                     | Win      |
| -91  | Destination file already exists                         | both     |

| -92  | FileMove failed                                        | Win  |
|------|--------------------------------------------------------|------|
| -93  | FileRecycle failed                                     | Win  |
| -94  | Source and Destination volumes must be the same        | Mac  |
| -95  | Attempt to move into offspring                         | Mac  |
| -96  | Destination folder already exists                      | both |
| -97  | FolderMove failed                                      | Win  |
| -98  | FolderRecycle failed                                   | Win  |
| -101 | File sizes are different                               | both |
| -103 | File two's mod date is newer than file one's           | both |
| -105 | File one's mod date is newer than file two's           | both |
| -122 | Could not create FSSpec record                         | Mac  |
| -123 | Could not create FSSpec record                         | Mac  |
| -124 | NewAlias() toolbox call failed                         | Mac  |
| -125 | NewAlias() toolbox call returned nil                   | Mac  |
| -126 | Creating resource fork of alias file failed            | Мас  |
| -127 | Opening resource fork of alias file failed             | Мас  |
| -128 | AddResource() on alias file failed                     | Мас  |
| -129 | WriteResource() on alias file failed                   | Мас  |
| -130 | CloseResFile() on alias file failed                    | Мас  |
| -140 | Special folder type specified is unknown               | Мас  |
| -141 | FindFolder() system call failed                        | Мас  |
| -150 | Specified link file is actually a normal file          | both |
| -152 | Could not read the alias resource                      | Мас  |
| -154 | ResolveAlias() failed                                  | Мас  |
| -155 | Could not resolve alias path                           | Win  |
| -161 | SetPath system call failed                             | Win  |
| -162 | SetDescription system call failed                      | Win  |
| -163 | IPersistFile::Save system call failed                  | Win  |
| -210 | New filename already exists or two paths are different | Win  |